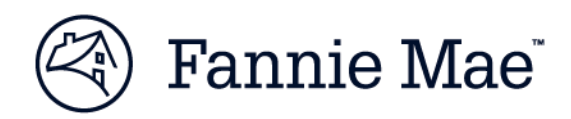

# **Condo Project Manager (CPM) Version 6.1 ReleaseNotes**

November 29, 2016

Effective **December 3, 2016**, Fannie Mae will update Condo Project Manager™ (CPM™) to include system enhancements that will provide the lender an improved user experience, making it easier to do business with us. Specifically, this release will include:

- **CPM User Interface Enhancements**
- **Compliance and Security Updates**

## **CPM User Interface Enhancements**

#### **Moved CPM Glossary to the CPM Page of the Fannie Mae Business Portal**

The CPM Glossary and links that were embedded within the application have been removed. The Glossary hasbeen relocated [to the CPM page](https://www.fanniemae.com/singlefamily/condo-project-manager) of the Single-Family Business portal as a standalone document.

### **Replaced Forms List with a link to the Forms Page on the Fannie Mae Business Portal**

The list of condominium project-related Fannie Mae forms has been replaced with a general link to the Fannie Mae Business Portal "Forms" page, located at [www.fanniemae.com/singlefamily/selling-servicing-guide-forms.](http://www.fanniemae.com/singlefamily/selling-servicing-guide-forms)

#### **Replaced Questionnaire with a link to the Fannie Mae Business Portal**

The following CPM Full Review Questionnaire links were replaced with a single link to the [CPM page](http://www.fanniemae.com/singlefamily/condo-project-manager) on FannieMae.com: New Projects, Established Projects, and 2-to-4 Unit Projects.

### **Renamed "References" on Navigation Bar to "CPM Business References"**

The new links to the Glossary and project-related forms located on the Fannie Mae Business portal are included under CPM Business References.

## **Compliance and Security Updates**

#### **Implemented Multiple Technical Upgrades**

This release incorporates multiple technical upgrades in addition to updates to enhance security and geocoder functionality.

## **Important Notes**

CPM may display differently depending on the Internet browser used. The preferred browser to use when working in CPM is Internet Explorer® (IE®). There may be significant rendering issues if other browsers are used that could result in an inaccurate project certification. Therefore, it is strongly recommended that only IE be used when working in CPM.

NOTE: For best results, it is recommended that users clear their browser cache (clear temporary files, history, and cookies) when using CPM for the first time, following this or any update. Also, users must enable pop-ups in order for CPM *messages to render correctly. Reference the steps in the Appendix for clearing your browser cache in IE 11.* 

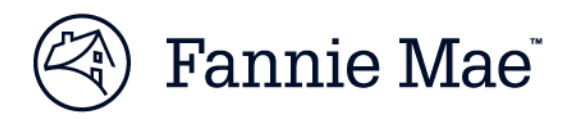

## **For More Information**

For more information about this release, please contact your Fannie Mae customer account team or contact Fannie Mae via email at [project\\_standards@fanniemae.com.](mailto:project_standards@fanniemae.com.)

# **Appendix: Steps to Clear Cache for Internet Explorer 11**

**Step 1.** Click the gear wheel in the top right corner.

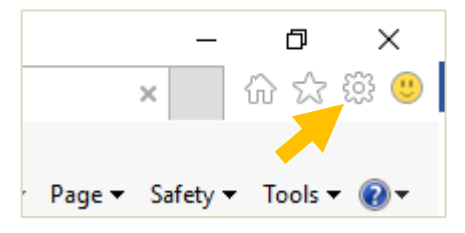

**Step 2.** Click "Safety" in the dropdown menu.

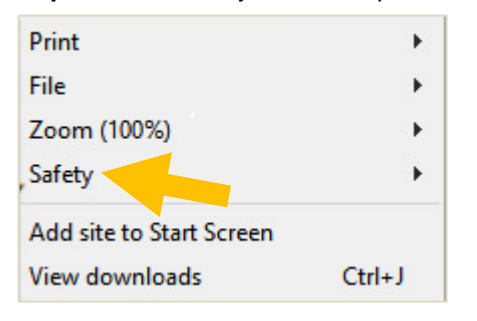

**Step 3.** Click on "Delete browsing history" in the submenu.

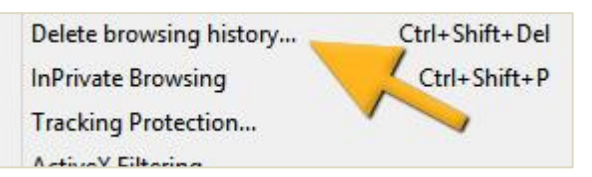

**Step 4.** Select "Temporary Internet files and website files" from the list.

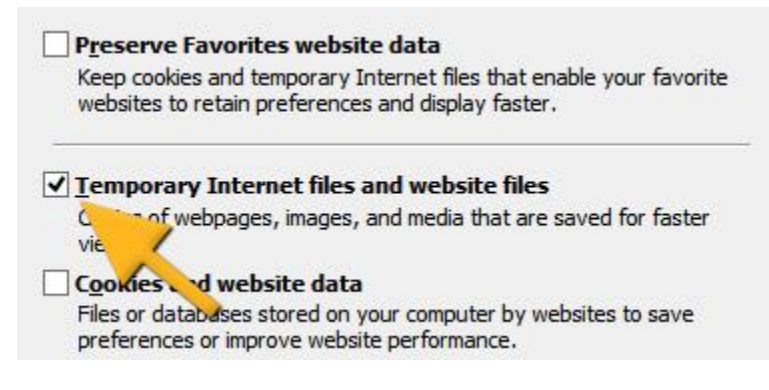

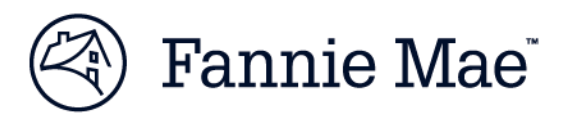

#### **Step 5**. Select Delete.

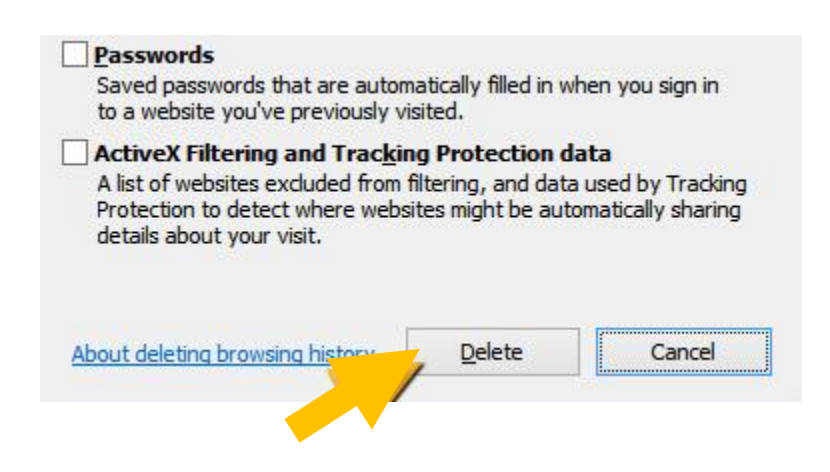

**Step 6.** On the bottom of the page you will be notified once your browser cache is cleared.

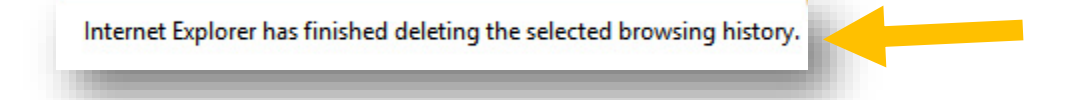